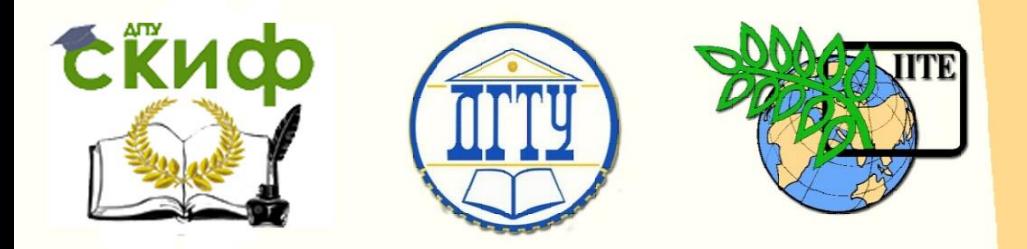

ДОНСКОЙ ГОСУДАРСТВЕННЫЙ ТЕХНИЧЕСКИЙ УНИВЕРСИТЕТ

УПРАВЛЕНИЕ ДИСТАНЦИОННОГО ОБУЧЕНИЯ И ПОВЫШЕНИЯ КВАЛИФИКАЦИИ

Кафедра «Гидравлика, гидропневмоавтоматика и тепловые процессы»

## **МЕТОДИЧЕСКИЕ УКАЗАНИЯ** к выполнению лабораторной работы

# **«Исследование рабочего цикла пневматического позиционного привода с управлением ПЛК»**

Авторы Дао Тхе Ань, Полешкин М.С.

1 Ростов-на-Дону, 2016

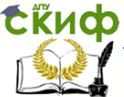

Управление дистанционного обучения и повышения квалификации

## **Аннотация**

Методические указания содержат основные сведения по исследованию характеристик позиционного пневмопривода с заданием цикла от ПЛК. Приведены аналитические выражения, используемые при постановки эксперимента, дана методика исследования с применением современных средств сбора, визуализации и обработки информации.

Пособие рекомендовано студентам 3 и 4 курса очной формы нормативного и сокращенного срока обучения по направлениям: 27.03.05 «Инноватика» и 13.03.03 «Энергетическое машиностроение».

## **Авторы:**

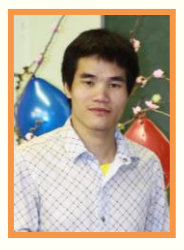

Аспирант Дао Тхе Ань

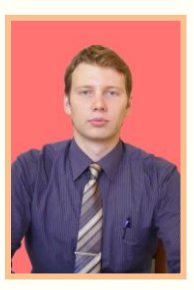

доцент, к.т.н. Полешкин М.С.

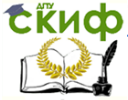

Гидрофицированное технологическое оборудование

## **Оглавление**

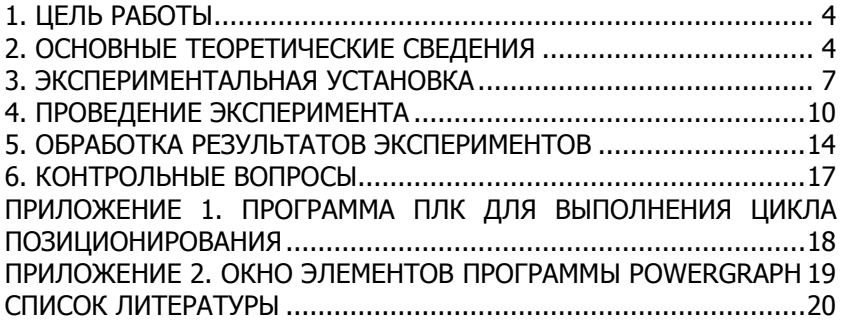

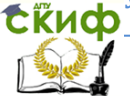

Гидрофицированное технологическое оборудование

## **1. ЦЕЛЬ РАБОТЫ**

<span id="page-3-0"></span>Целью работы является экспериментальное определение параметров быстродействия и точности позиционирования пневмопривода линейного перемещения руки-схвата робота в заданном рабочем цикле

Проведение таких исследований, позволяет спланировать и осуществить многофакторный эксперимент для определения оптимальных по быстродействию и точности параметров настройки пневмопривода.

## **2. ОСНОВНЫЕ ТЕОРЕТИЧЕСКИЕ СВЕДЕНИЯ**

<span id="page-3-1"></span>Развитие отрасли машиностроения определяется степенью автоматизации и производительностью применяемого технологического оборудования. Широкое применение в технологическом оборудовании нашли пневматические приводы, обеспечивающие рабочие движения, транспортировку и переориентацию заготовки или инструмента в зоне технологической операции. Зачастую, к таким приводам предъявляются жесткие требования по точности и быстродействию перемещений [1].

Позиционный пневмопривод (рис.2) применяется в технологическом оборудовании для обеспечения жестких, редко переналаживаемых рабочих циклов, что характерно для серийного и массового производства. Основное преимущество таких приводов – простота и экономичность, недостаток – необходимость переналадки, невысокая точность позиционирования, в связи с чем рекомендуется применять для менее сложных систем.

Высокое быстродействие пневмопривода, обуславливает проблему его точности останова · L в заданной координате (В). Рассматривая траекторию перемещения: O-A-C-B (рис.1), можно разделить его движение на участки разгона и торможения с выходом непосредственно в заданную точку [2]. При этом в автоматизированных программных пневмоприводах используют датчики положений, расположенные по ходу перемещения выходного звена в местах переключения скорости (A-C-D).

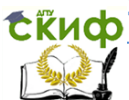

Гидрофицированное технологическое оборудование

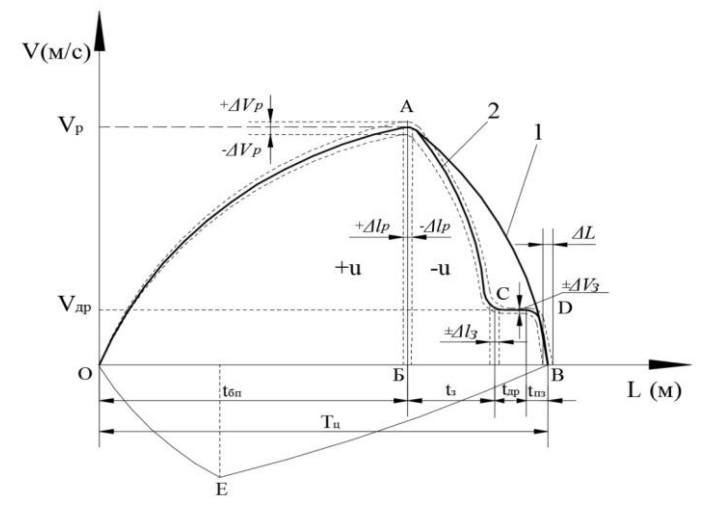

Рис.1 Типовые траектории движения целевого механизма: 1- обобщенная траектория движения исполнительных механизмов 2- оптимальная траектория движения; 3- траектория движения исполнительных механизмов в назад.

Исследование таких систем, связанно с определенными трудностями и требует специализированного оборудования и методик эксперимента [3]. Специальное стендовое оборудование помогло решить следующие задачи:

- провести предварительные испытания на правильность и устойчивость функционирования в организации рабочего цикла с управлением ПЛК;

- исследовать процесс останова предлагаемых схемотехнических решений автоматизированного пневмомеханического привода с внешним тормозным устройством;

- оценить влияние кинематических, силовых и гидравлических параметров на быстродействие и точность позиционирования привода.

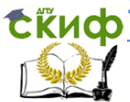

Гидрофицированное технологическое оборудование

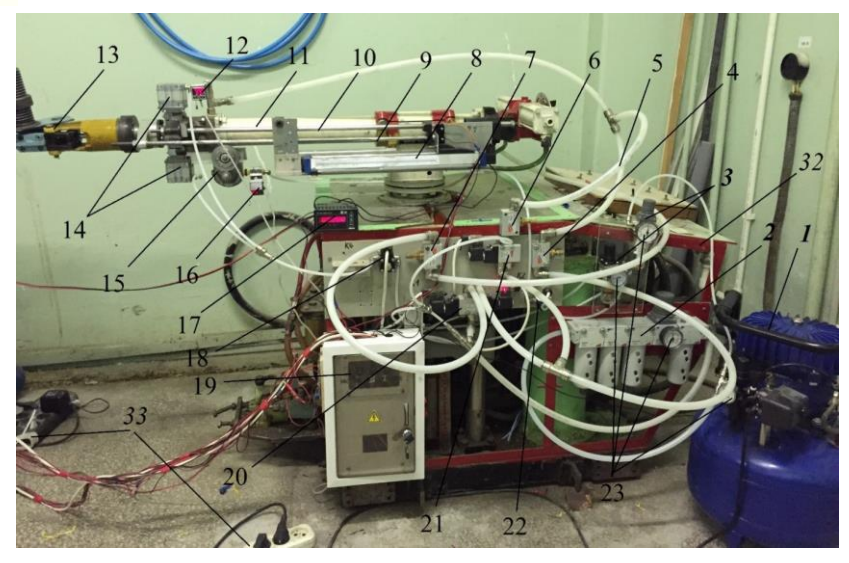

Рис.2 Стенд-модель для исследования автоматизированного позиционного пневмопривода: 1- компрессор; 2- блок заготовки воздуха; 3- регуляторы давления; 4, 6, 7- дросселируемые с обратным клапаном; 5- труба TRN14/12; 8- датчик перемещения; 9 зубчатая рейка; 10- направляющая рейка; 11- силовой пневмоцилиндр; 12, 16- датчики давления; 13- масса; 14- тормозные пневмоцилиндры; 15- многопараметрический пневмомеханический датчик; 17- счётчик импульсов; 18, 20, 21, 22- пневматические распределители; 19- электрический шкаф; 23- манометры; 33 электрические усилители.

На рис. 3 представлен общий вид контрольноизмерительного комплекса и управляющих устройств позиционного пневмомеханического привода, позволяющий смоделировать позиционный АПП. Комплекс предназначен для визуализации значений основных кинематических, гидравлических и силовых параметров и задания исходных данных эксперимента.

6

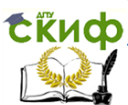

#### Гидрофицированное технологическое оборудование

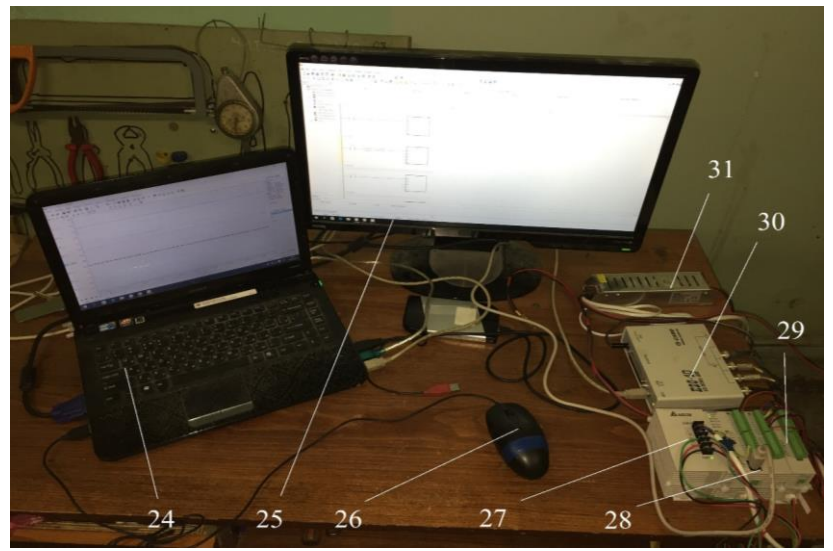

Рис.3 Контрольно-измерительный комплекс для исследования пневмопривода: 24- компьютер; 25- внешний монитор; 26 мышь; 27- блок питания ПЛК; 28- ПЛК; 29- модуль аналогового расширения; 30- аналого-цифровой преобразователь E20-10; 31 блок питания 24В; 32- рамка.

#### **3. ЭКСПЕРИМЕНТАЛЬНАЯ УСТАНОВКА**

<span id="page-6-0"></span>Экспериментальный стенд, базируется на пневмоаппаратуре компании Camozzi и позволяет исследовать большинство кинематических характеристик линейного позиционного пневмопривода руки-схвата: скорости V(t); перемещения L(t); нагрузки F(V) и др.

Взаимосвязи элементов образующих механическую, пневматическую и управляющую подсистемы стенда, поясняются принципиальной схемой представленной на рис.4.

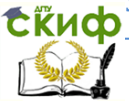

Гидрофицированное технологическое оборудование

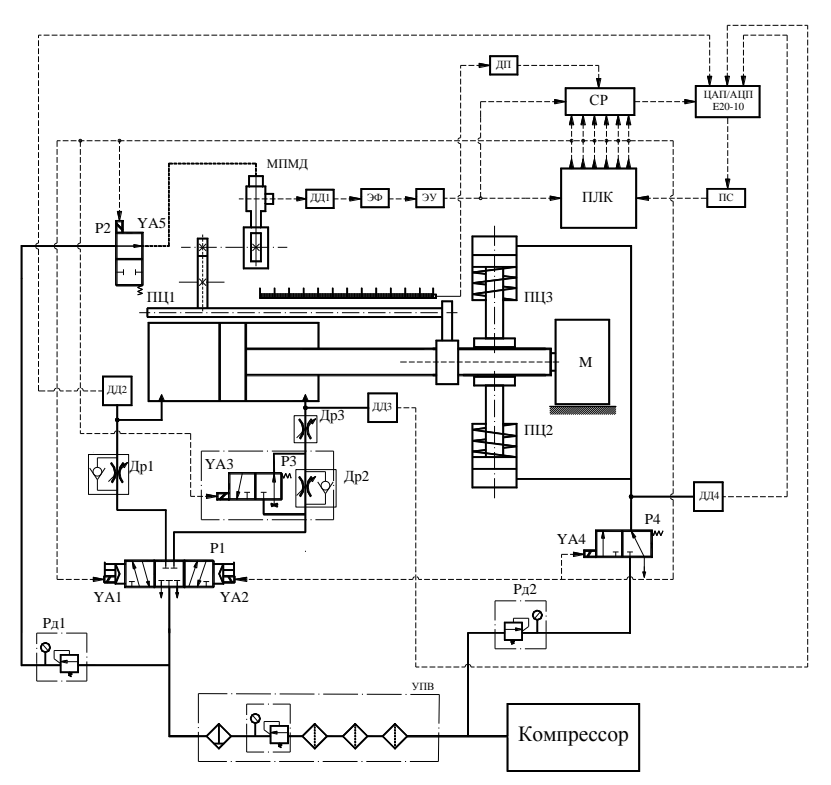

Рис.4 Принципиальная пневматическая схема экспериментального стенда

Стенд оснащен дополнительными функциональными модулями: программируемый логический контроллер (ПЛК) - служит для задания координаты перемещения (замедление и остановка) и формирования управляющих сигналов на электромагнитах (YA1- YA5) пневмораспределителей (Р1-Р4) в соответствии с заложенным алгоритмом управления позиционным циклом привода. Информация о перемещении исполнительного механизма стенда поступает от многопараметрического пневмомеханического датчика (МПИД), позволяющего преобразовать перемещение пневмоцилиндра ПЦ1 в импульсный электрический сигнал.

Гидравлические и кинематические характеристики пневмоцилиндра измерялись МПМД. Выбег пневмоцилиндра определялся МПМД при преобразовании перемещения L в число импульсов давлений МПМД. Давление в напорной p1, сливной p2 линиях и

#### Гидрофицированное технологическое оборудование

цилиндры торможения в динамическом режиме определяли датчиками давления ДД2- ДД4 (SWCN- P10- P3- 2).

Контроллер ПЛК Delta (DVP-28SV) формирует управляющие сигналы на электромагнитах (YA1-YA4) пневмораспределителей. Для сопряжения платы ЦАП-АЦП (L-Card E20-10), поскольку требуется напряжение ±3В и входное сопротивление аналогового входа ≤ 5 мОм, используется преобразующее устройство, функциональная схема которого приведена на рис.5.

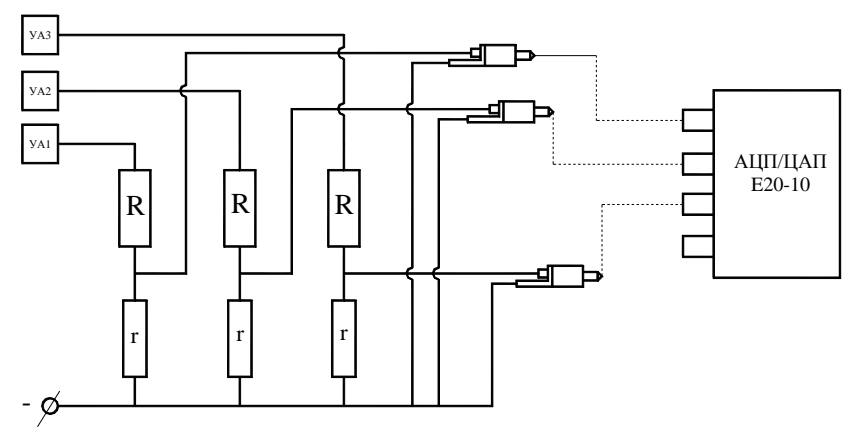

Рис. 5 Схема подключения электромагнитов стенда АПП: УА1- УА3 – электромагниты пневмораспределитель Р1, Р3, Р4;  $R = 100$  кОм,  $r = 10$ кОм – резисторы; ЦАП/АЦП E20-10- аналого-цифровой преобразователь.

Аппаратно-программный преобразователь ЦАП-АЦП «E20- 10» представляет автоматизированную систему, обеспечивающую управление процессом испытаний, сбор и обработку результатов измерений. ЦАП-АЦП «E20-10» обеспечивает программную поддержку натурного экспериментов, корректную обработку измерений в реальном времени пакета PowerGraph v.3.8.

Аппаратно-программный преобразователь включает аппаратную плату ЦАП-АЦП «L-Card E20-10» интерфейса ввода и вывода аналогово-цифровой информации с использованием встроенного процессора цифровой обработки сигналов и позволяет выполнять:

- преобразование аналоговых сигналов гидрокинематического датчика в цифровую последовательность для дальнейшей компьютерной обработки;

Гидрофицированное технологическое оборудование

- управление распределителями Р1, Р2, Р3 и Р4;

- управление приводом и порошковым тормозом по перемещению.

Энергосиловая установка стенда реализована на базе одноступенчатого поршневого компрессора JUN-AIROF302-25B производительностью 35 н.л/мин и узла подготовки воздуха (УПВ) (рис.4).

Экспериментальный стенд позволяет выполнить исследования:

- процесса разгона, замедления и останова пневмомеханической системы АПП, траектории движения, изменения скорости, ускорения, давления на входе и выходе пневмоцилиндров;

- быстродействия пневмомеханической системы АПП и его составляющих: времени разгона, длительности участков замедления; определения выбега силового пневмоцилиндра при включении программы управления пневмопривода (ISPSoft Delta2.04) в режиме онлайн.

- влияния перемещаемых масс, скорости позиционирования и усилий при торможении, на точность позиционирования привода, определяемую величиной выбега L<sup>в</sup> и его рассеиванием  $\Delta$  L<sub>в</sub> при повторных перемещениях:

 $\Delta L_{\text{DOS}} = L_B + \Delta L_B.$  (1) где  $L_B$  – положительный выбег гидроцилиндра, мм;  $\Delta$ Lв – рассеяние выбега, мкм.

Пневмомеханическая части стенда позволяют исследовать позиционный пневмопривод в определенном диапазоне значений параметров (табл.1), и в дальнейшем применяя методы масштабирования, проецировать результаты на больший диапазон параметров.

#### **4. Проведение эксперимента**

<span id="page-9-0"></span>В соответствии со схемой на рис.4, управление циклом экспериментального стенда производится при помощи панели управления.

Для начала экспериментального исследования, необходимо выполнить следующие подготовительные действия:

4.1. Проверить подключения электронных компонентов системы: датчиков (ДД2-ДД4), ЦАП-АЦП (E20-10), электромагнитов

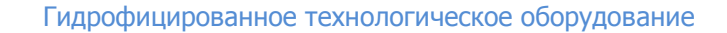

(YA1-YA3) и блока питания.

4.2. Включить компрессор, предварительно настроив его клапан-регулятор на рабочее давление 6 Бар.

4.3. Нажав кнопку «ВКЛ», включить систему электронную систему управления и измерительный комплекс.

4.4. Запустить программу PowerGraph v3.8, выбрав в качестве выходного устройства плату E20-10 и создать новый файл (Файл - Создать - Новый) для записи осциллограммы эксперимента.

4.5. Убедиться что шток пневмоцилиндра втянут до упора и стенд находится в исходном положении. В случае, если шток выдвинут, нажать кнопку *«Обратный ход»* на пульте управления стендом.

4.6. Запустить программу PowerGraph v3.8, нажав кнопку «Пуск» и начать проведение эксперимента.

4.7. Включить программу ISPSoft и установить значение переменной L<sub>3</sub> в программе ПЛК (строка Network 8, см. приложение 1) на значение заданное преподавателем.

4.8. По указанию преподавателя установить давление Р1 Р2 в напорной и сливной полостях пневмоцилиндра по показаниям датчиков давления ДД2, ДД3. Настроить дроссели ДР1, ДР2 на заданные скорости Vpп, Vбо движения выходного звена (см.рис.4). При снятии параметров пневмопривода настройка дросселей не изменяется.

Варьирование параметров гидропривода при исследовании задается в пределах значений указанных в табл.1. При этом, необходимо провести серию экспериментов в интервале: 4-10 раз (задается преподавателем). Систематические погрешности оценивать по точности измерительных приборов и принятого метода измерений [5].

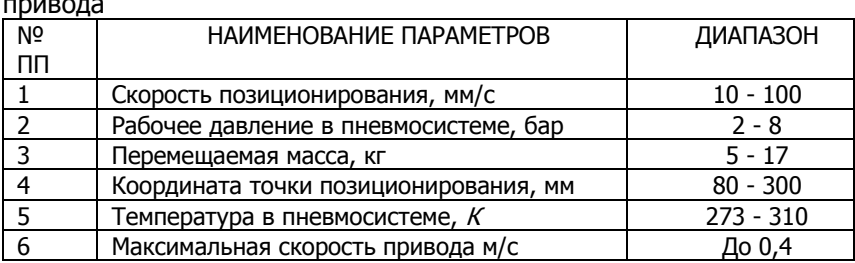

Таблица 1. Диапазоны параметров позиционного пневмо-

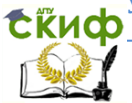

#### Гидрофицированное технологическое оборудование

4.9. Исследование времени позиционирования Tэ выходного звена пневмопривода в зависимости от перемещаемых масс  $M_{\text{TD}}$ производится при помощи установки на полку пневмосхвата 13 (рис.1) грузов различной массы (задается преподавателем). Исследуется работа пневмоцилиндра при выдвижении, т.е. процесс разгона и останова АПП в точке позиционирования заданной программно. При включении режима движения кнопкой «ВКЛ Цикл1» автоматически срабатывает счетчик времени, отсчет которого заканчивается при останове пневмоцилиндра.

Показания счетчика времени Tэ и перемещаемой массы  $M_{\text{ND}}$  записываются в соответствующие колонки таблицы 2. Рекомендуемое количество повторений опытов 4-10 раз.

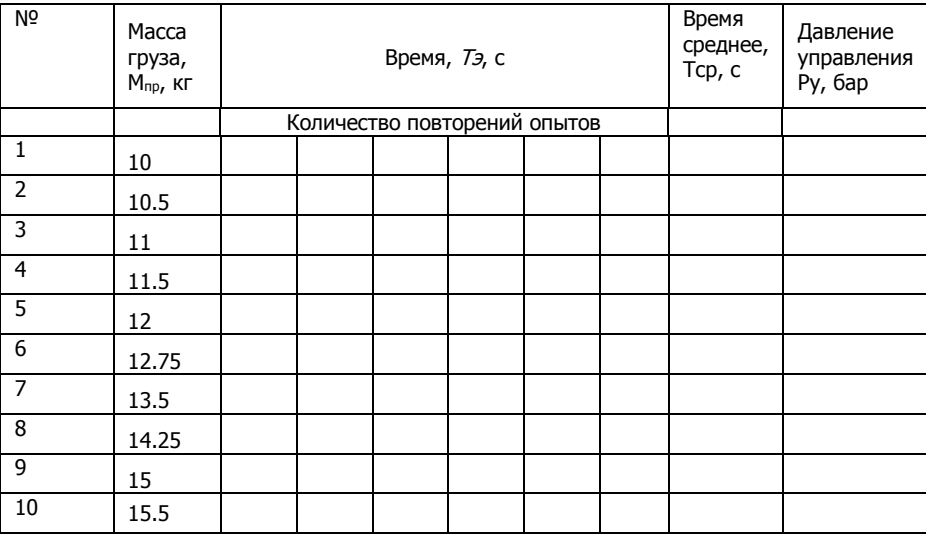

Таблица 2. Результаты эксперимента

4.10. Исследование точности позиционирования ∆Lэ выходного звена пневмопривода в зависимости от перемещаемых масс Мпр и выполняется в соотв. с п.8. При этом, исследуется работа гидроцилиндра в прямом направлении, т.е. процесс разгона и останова АПП в точке позиционирования заданной программно.

При включении режима движения кнопкой «ВКЛ Цикл 2» автоматически записывается осциллограмма перемещения штока гидроцилиндра, по средствам линейного датчика положения ДП (рис.4), значения которого выводятся на экран программы

PowerGraph.

Автоматически численные значения координаты появляется в программе ISPS oft в строке Network как переменная D0. Показания счетчика времени Тэ и перемещаемой массы  $M_{\eta p}$  записываются в соответствующие колонки таблицы 2. Рекомендуемое количество повторений опытов 4-10 раз.

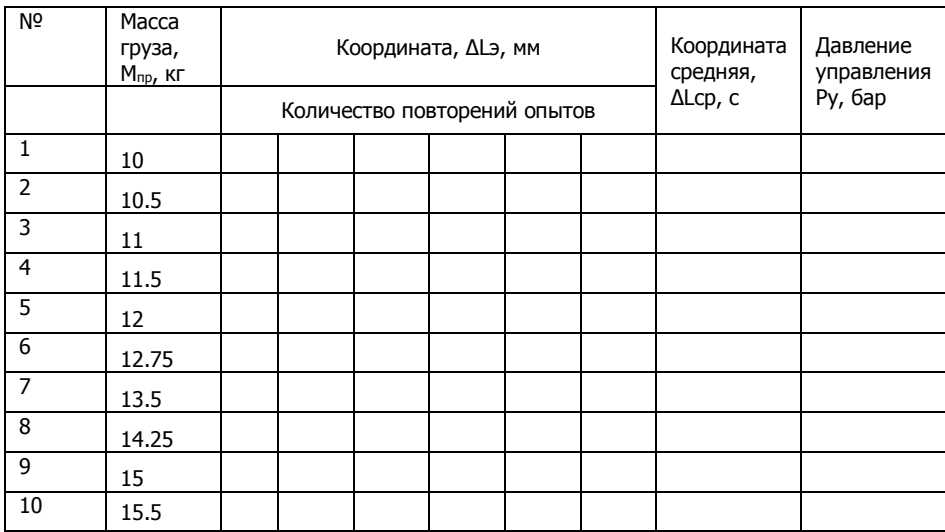

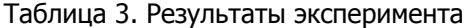

Точность позиционирования при экспериментальном исследовании  $\Delta L$ э определяется выражением:

$$
\Delta L_3 = L_A - L_K \tag{2}
$$

где  $L<sub>4</sub>$  – заданное положение координаты выходного звена, мм;

 $L_{\kappa}$  – действительное (экспериментальное) положение координаты выходного звена, мм;

Для дальнейших расчетов, в п.8 и п.9 определяем среднее арифметическое значение величин Тэ и ДСср записываем в соответствующие колонки таблицы 2 и таблицы 3.

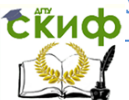

Гидрофицированное технологическое оборудование

### <span id="page-13-0"></span>5. ОБРАБОТКА РЕЗУЛЬТАТОВ ЭКСПЕРИМЕНТОВ

Обработка полученных экспериментальных данных проводится с применением программного пакета Microsoft Excel, куда ИМПОРТИРУЮТСЯ полученные значения из программы PowerGraph<sub>[4]</sub>, Данные с программы ISPS oft вводятся вручную. Для подтверждения адекватности эксперимента, используем метод визуализирующий нормальное распределение полученных результатов, для этого:

5.1.1 Определяем числовые выражения методом наименьших квадратов для этого возводим значение  $M_{np}$ , в степень, записав результат в соответствующую колонку таблицы 4.

5.1.2 Для определения функции зависимости  $M_{\eta\rho}$  от параметров Тэ и ДLэ, зададимся выражением для создания и решения матрицы:

$$
U^*Z_1 = V_1 \to Z_1 = U^{-1*}V_1 \tag{3}
$$

5.1.3 Поставив в столбцы и строки степенные значения  $M_{\text{TD}}$ из таблицы 4, создадим матрицу вида, решив которую определим коэффициентов функции:

$$
\mathsf{U}\text{=}\left[\frac{\sum M_{np}^4}{\sum M_{np}^3}\right]\frac{\sum M_{np}^3}{\sum M_{np}^2}\left[\frac{\sum M_{np}^2}{\sum M_{np}}\right],\,\mathsf{V}\text{=}\left[\frac{\sum M_{np}^2 * T_3}{\sum M_{np} * T_3}\right],\,\mathsf{Z}\text{=}\left[\begin{matrix}z_{12}\\z_{11}\\z_{10}\end{matrix}\right]\qquad(4)
$$

При решении матрицы, рекомендуется использовать вычислительные пакеты Excel или MatchCad, результаты решения примера приведены далее.

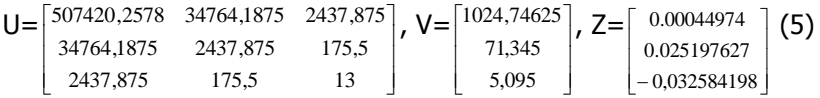

5.1.4 Составляем аппроксимированную функцию в зависимости от перемещаемой массы, используя найденные коэффициенты Z<sub>10</sub>, Z<sub>11</sub>, Z<sub>12</sub>;

 $F_1(M_{n0}) = Z_{10} + Z_{11} * M_{n0} + Z_{12} * M_{n0}^2 \rightarrow F_1(M_{n0}) =$  $=$  -0.032584198 +0.025197627 \*M<sub>np</sub>-0.00044974 \* M<sub>np</sub><sup>2</sup>  $(6)$ 

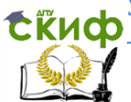

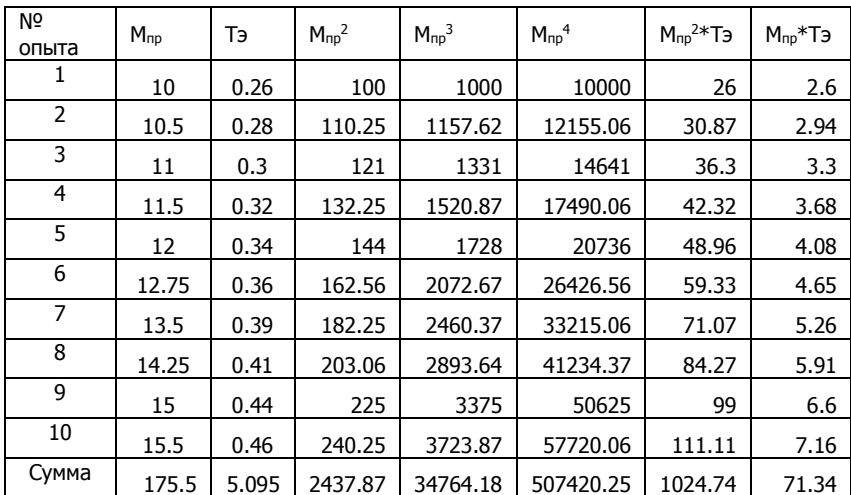

Таблица 4. Результаты обработки данных эксперимента

5.2.1 Определяем числовые выражения методом наименьших квадратов [5] для этого возводим значение  $M_{\eta\rho}$ , в степень, записав результат в соответствующую колонку таблицы 5.

5.2.2Для определения функции зависимости  $M_{np}$  от параметров Тэ и ДLэ, зададимся выражением для решения матрицы значений:

$$
U^* Z2 = V2 \to Z2 = U-1^*V2 \tag{7}
$$

5.2.3 Поставив в столбцы и строки степенные значения  $M_{\text{TD}}$ из таблицы 4, создадим матрицу вида, решив которую определим коэффициентов функции:

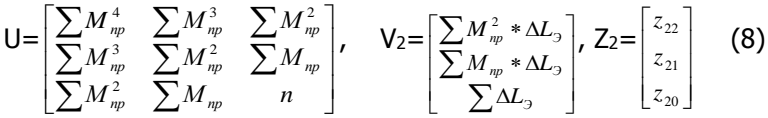

При решении матрицы, рекомендуется использовать вычислительные пакеты Excel или MathCad, результаты решения примера приведены далее.

 $\overline{\text{EKM}}$ иравление дистанционного обучения и повышения квалификации

Гидрофицированное технологическое оборудование

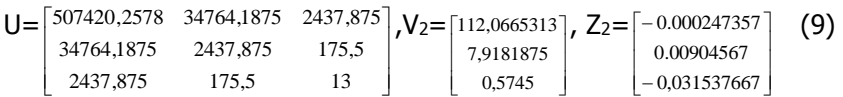

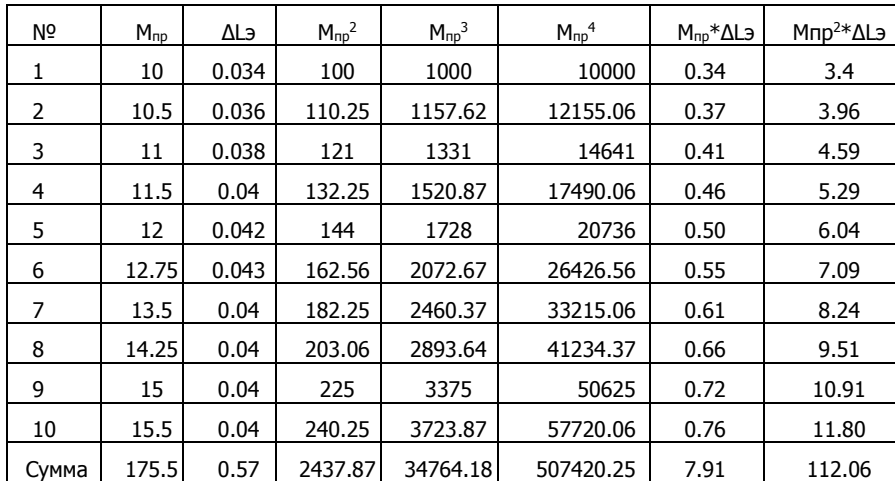

#### Таблица 5. Результаты обработки данных эксперимента

5.2.4 Составляем аппроксимированную функцию в зависимости от перемещаемой массы, используя найденные коэффици**енты Z10, Z11, Z12;** 

 $F_2(M_{np}) = z_{20} + z_{21} * M_{np} + z_{22} * M_{np} \rightarrow F_2(M_{np}) = -0.031537667 + 0.00904567$  $-0.000247357$  \*  $M_{\text{HD}}$ <sup>2</sup>  $*_{M_{\Pi D}^-}$  $(10)$ 

Полученные в результате расчета значения, заносятся в табл.4 и табл.5. На основании выполненного экспериментального исследования необходимо:

1. Построить диаграммы зависимостей:  $M_{np}=f(\Delta L3)$ ;  $M_{\text{ID}}=f(T=).$ 

2. Сделать выводы о степени влияния параметра Мпр, на точность и быстродействие позиционного цикла;

3. Дать рекомендации о рациональных режимах функционирования пневмопривода руки робота.

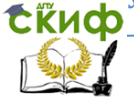

Гидрофицированное технологическое оборудование

## **6. КОНТРОЛЬНЫЕ ВОПРОСЫ**

<span id="page-16-0"></span>6.1 Какова структура и принцип действия программного позиционного пневмопривода руки робота?

6.2 Назовите преимущества и недостатки позиционного пневмопривода с внешними тормозными устройствами?

6.3 Объясните работу системы управления позиционным циклом пневмопривода линейного перемещения руки робота?

6.4 Дайте определение точности позиционирования, каким способом происходит контроль точности?

6.5Объясните влияние нагружающих сил на точность и быстродействие при позиционировании выходного звена пневмопривода?

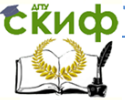

## <span id="page-17-0"></span>**ПРИЛОЖЕНИЕ 1. Программа ПЛК для выполнения цикла позиционирования**

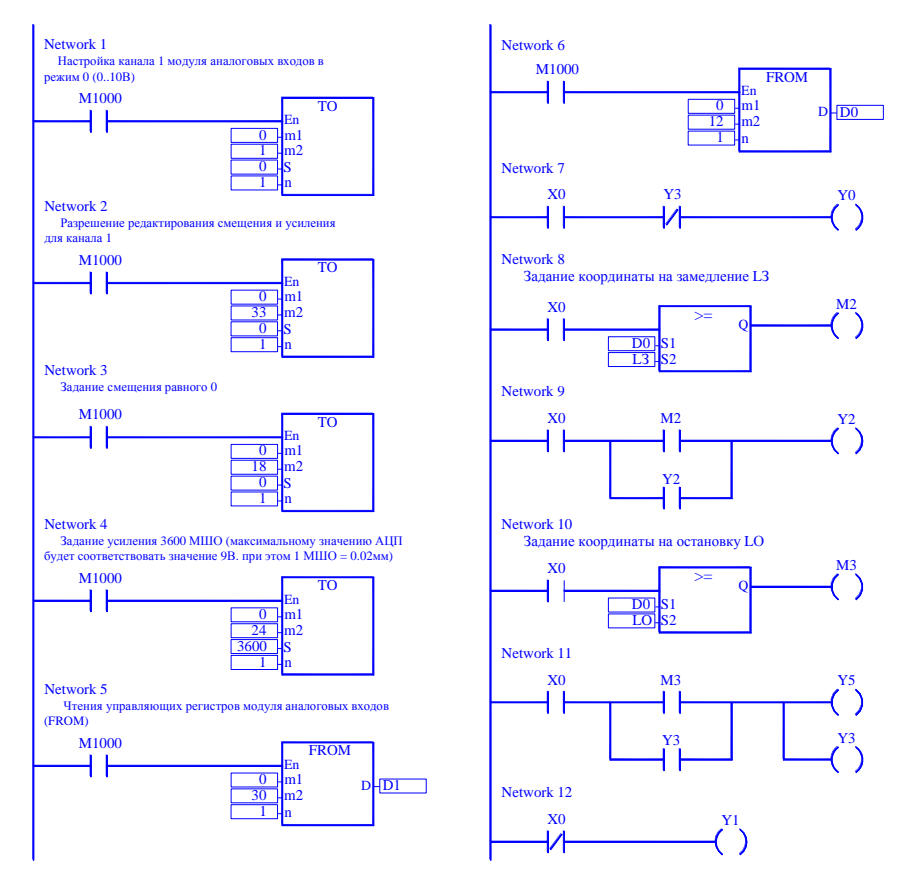

Рис. 6 Программа для автоматического цикла пневмоприво-

да

![](_page_18_Picture_1.jpeg)

Гидрофицированное технологическое оборудование

#### <span id="page-18-0"></span>**ПРИЛОЖЕНИЕ 2. Окно элементов программы Power-Graph**

![](_page_18_Figure_4.jpeg)

Рис.7 Пример результатов полученных в программе Power-Graph в реальном времени: 1- давление от ПМД; 2- импульсный сигнал; 3- сигнал управления u1; 4- сигнал управления u2 на замедление; 5- сигнал управления u3 на остановки; 6- скорость; 7 перемещение; 8- ускорение.

![](_page_19_Picture_1.jpeg)

Гидрофицированное технологическое оборудование

#### **Список литературы**

<span id="page-19-0"></span>1. Трифонов О.Н. Приводы автоматизированного оборудования / Трифонов О.Н., Иванов В.И., Трифонова Г.О. – М.: Машиностроение, 1991. – 336 с.

2. Сидоренко В.С. Структурно-параметрическое управление гидромеханическими позиционерами механизмов машин / Сидоренко В.С., Полешкин М.С. // Гидропневмосистемы мобильных и технологических машин: сб. докл. Междунар. Науч.- техн. конф.,/ БНТУ. – Минск, 2010. – С.221-227.

3. Навроцкий К.Л. Теория и проектирование гидро- и пневмоприводов: учеб. для студентов вузов по спец. «Гидравлические машины, гидроприводы и гидропневмоавтоматика» / К.Л. Навроцкий.- М.: Машиностроение, 1991.- 384 с.

4. Измайлов Д.Ю. «PowerGraph». Справочник по функциям обработки сигналов / Измайлов Д.Ю. // ПиКАД. 2009, № 1,2. - С. 36-39; 26-28.

5. Румшинский Л.З. Математическая обработка результатов эксперимента. Справочное руководство. /Л.З. Румшинский/ Главная редакция физико-математической литературы, – М.: Наука, 1971. – 192 с.